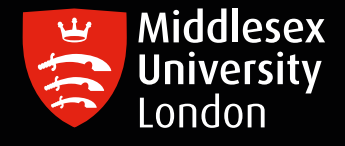

# IT guides

**IT**

## Downloading Nvivo on your personal Windows device

What is NVivo? It is a qualitative data analysis (QDA) computer software package. NVivo is used to assist qualitative researchers by analysing and organising unstructured qualitative data such as surveys, interviews, articles, web content, and social media data, where deep levels of data analysis are required.

#### Step 1: Go to 'https://kbox.mdx.ac.uk'. Log in with your student User ID e.g. AB123 and password. Do not try to log in with your University email address.

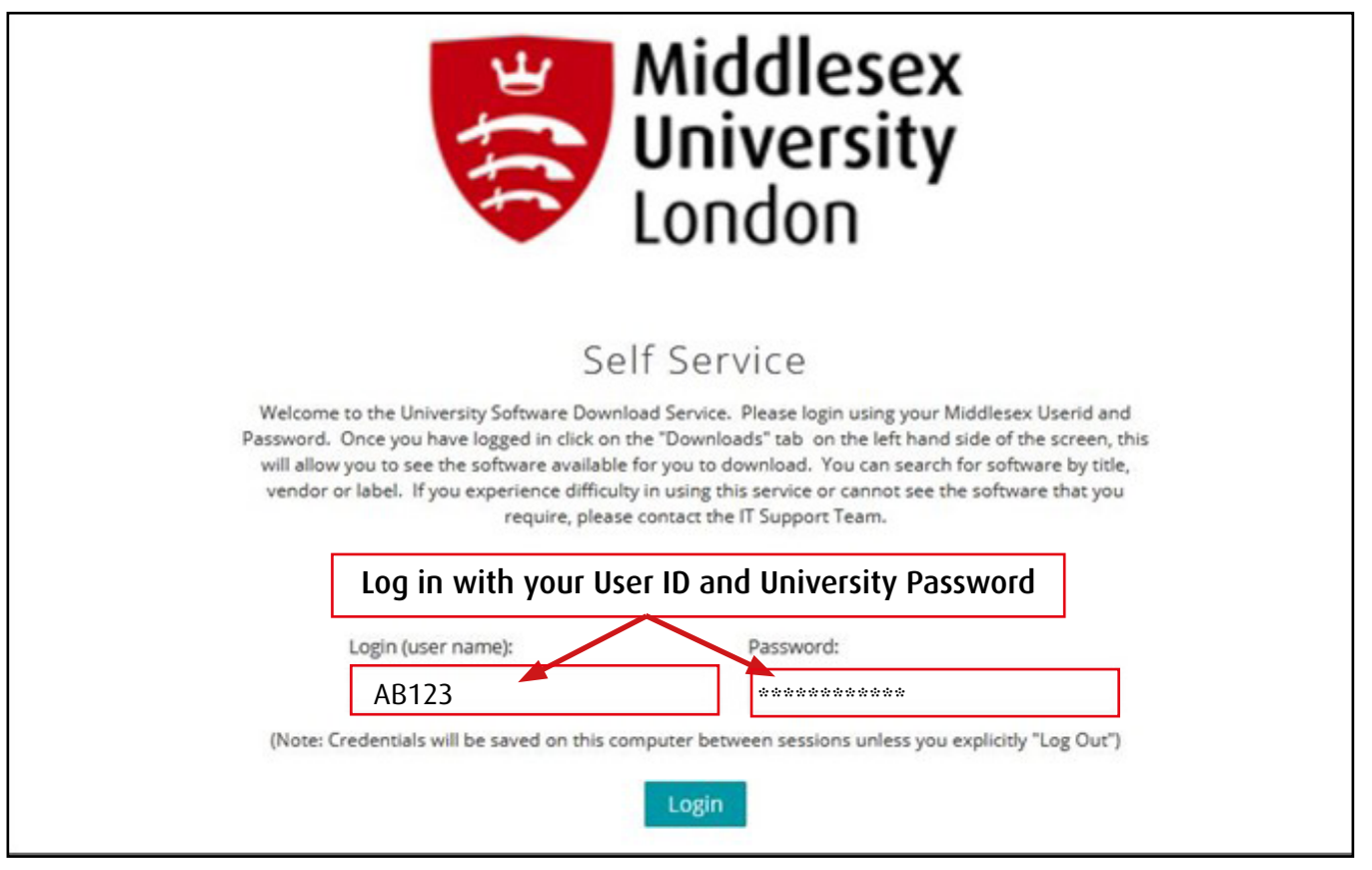

#### Step 2: To access the list of software titles, click on either of the Download Buttons

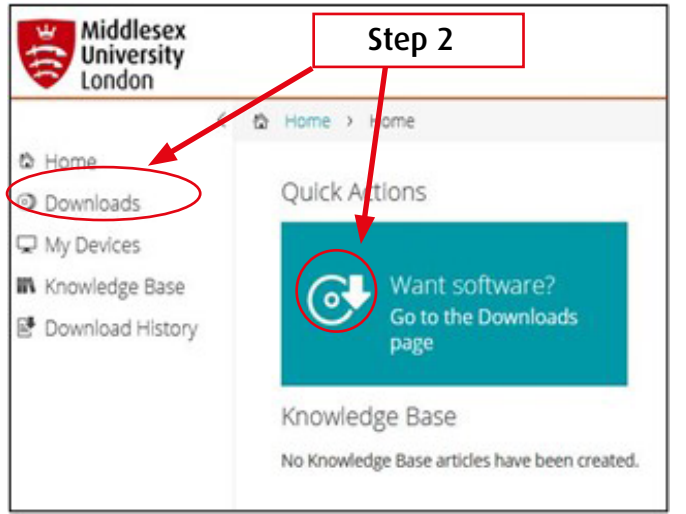

### Step 3: Click on the Windows NVivo file

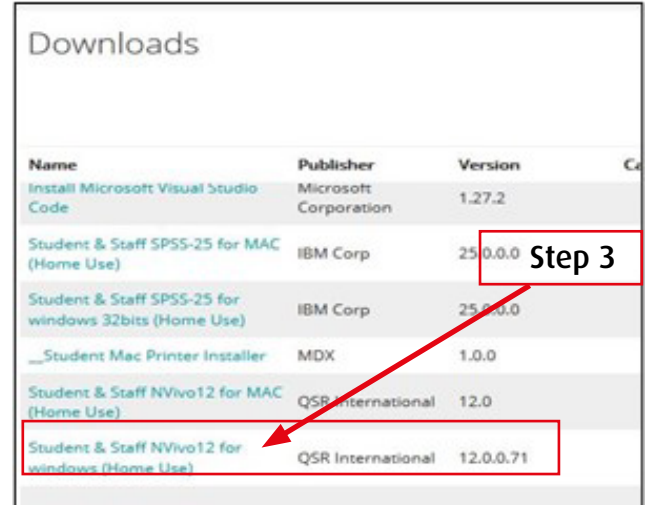

#### Step 4: Click on the attachments box to obtain the license key before downloading NVivo

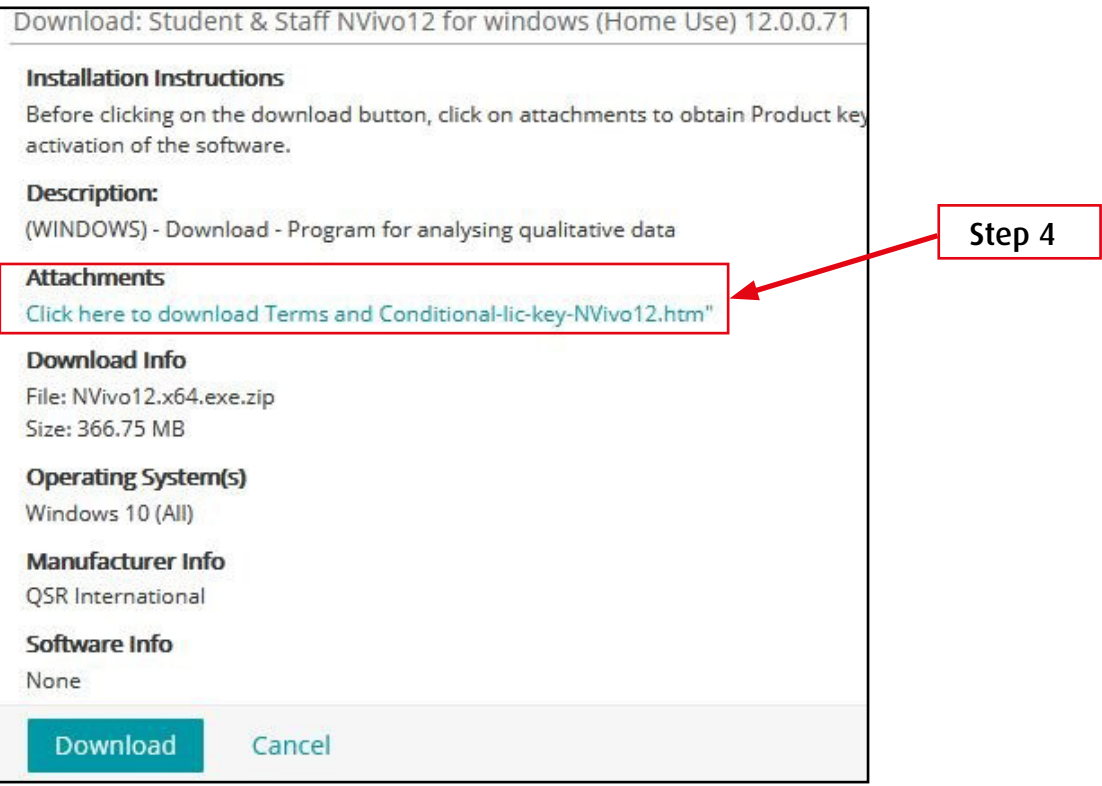

#### Step 5: Copy the NVivo Produce key – you will need this later

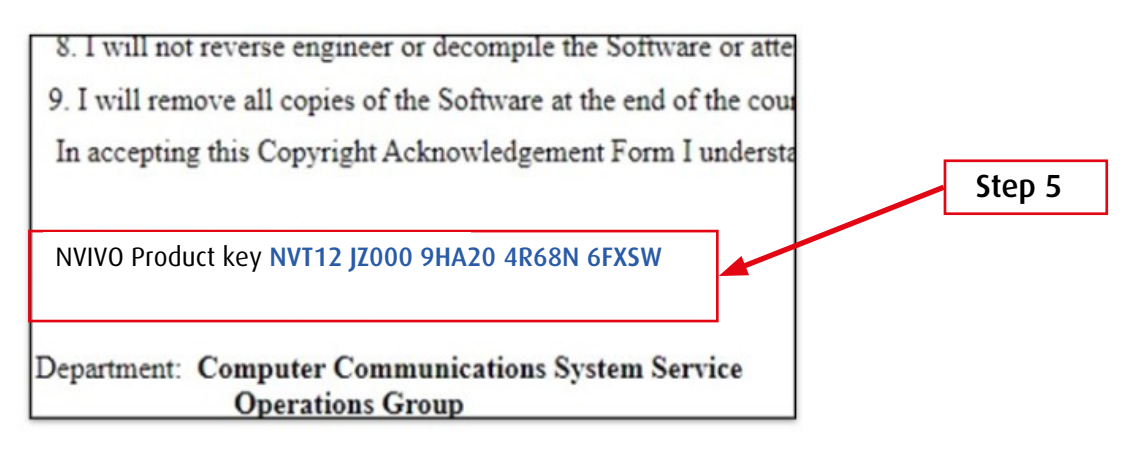

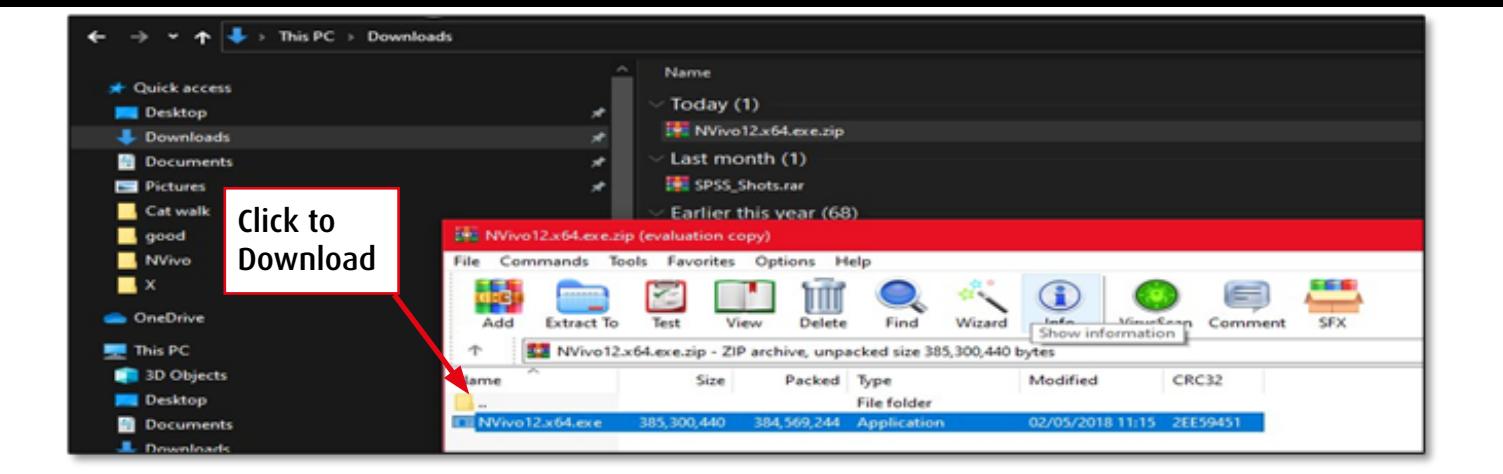

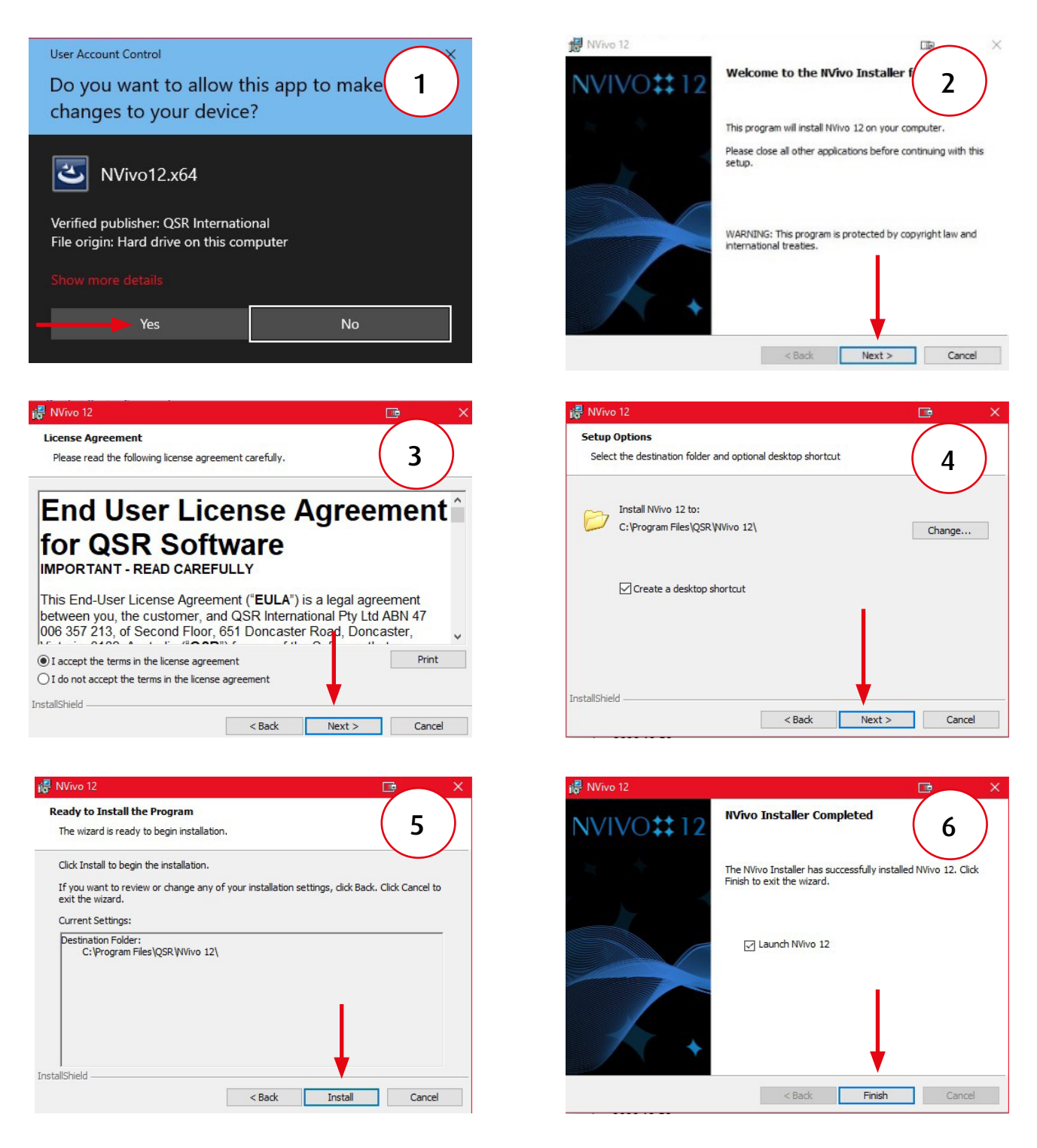

Step 7: Copy and paste the product key which you copied earlier - Step 5 of this

guide Note: This license runs out at the end of July 2024

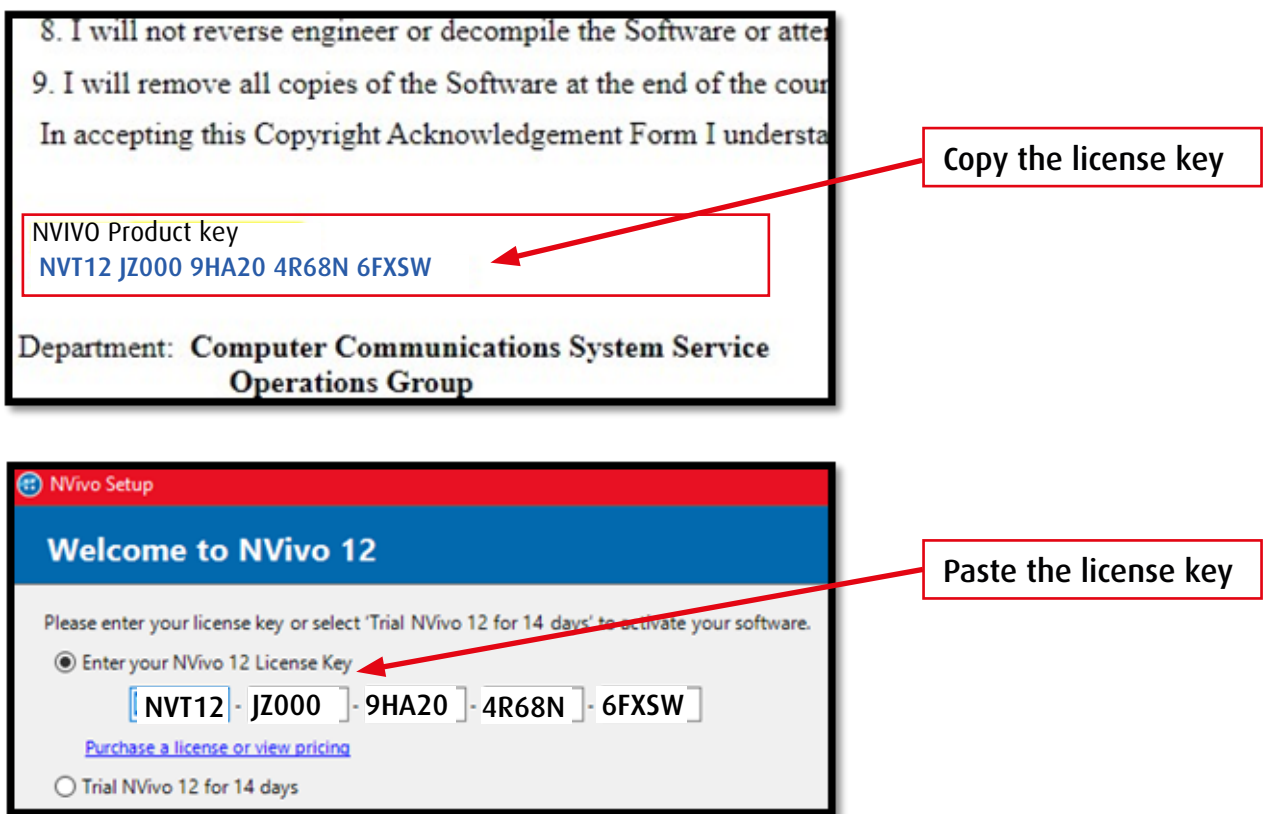

Step 8: Installation complete